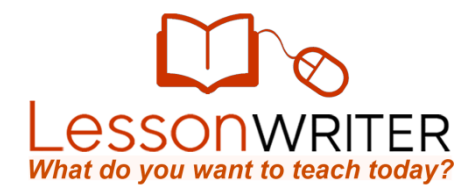

## Quick Start Guide to Creating Lessons

- 1. Copy a digital reading passage from the web or a text document. (800 for registered users, 1500 for premium users.)
- 2. Go to [www.LessonWriter.com,](http://www.lessonwriter.com/) login and click the "Teach" icon.
- 3. Click on the make a lesson from text link

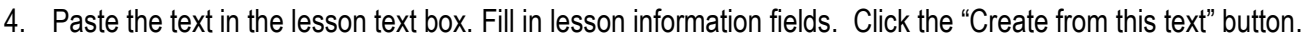

- 5. Preview your text, and if you want add optional lesson details. Click the "Create from this text" button.
- **6. Select the mode (EXPRESS, STANDARD, DETAILED) that best matches how much time and detail you want to contribute to the lesson.**

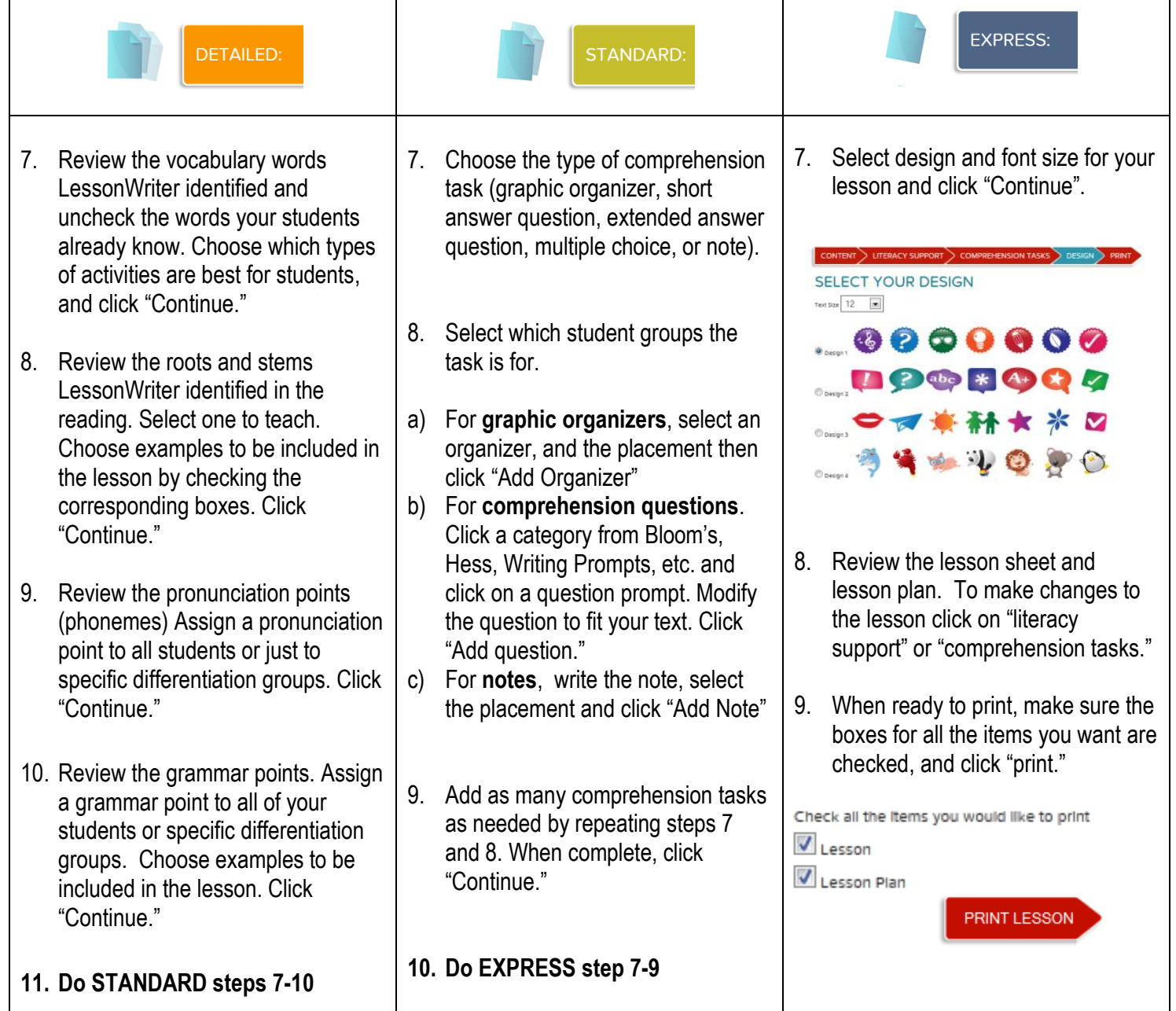